## **CONTACT US**

- **Fresno**  6442 North Maroa Avenue 436.4000
- **Clovis**  215 North Clovis Avenue 322.4000
- **Chowchilla**  1425 Robertson Boulevard 665.5757
- **Hanford**  206 West Grangeville Blvd. 589.6600
- **Kingsburg**  1520 Marion St. 897.4888
- **Madera**  1445 North Schnoor Street, #101 661.6100
- **Merced**  67 West Alexander Avenue 209.725.2100
- **Oakhurst**  40142 Highway 41 683.3400
- **Sanger**  1370 Jensen Avenue, Suite C 875.8900
- **Atwater**  2605 1st Street 209.358.0222

## **CONNECT WITH US**

**• LondonProperties.com**

• Info online for any home offered by any Broker

### **• www.LondonPropertiesCareers.com**

• More Money, More Time, & More Freedom

#### **• www.facebook.com/LondonPropertiesCA**

• Follow us on Facebook

# **GET THE SITE**

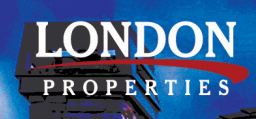

## **LONDON**

PROPERTIES **7550 NORTH VAN NESS BLVD FRESNO, CA 93711** 

**RETURN TO SEARCH RESULTS** 

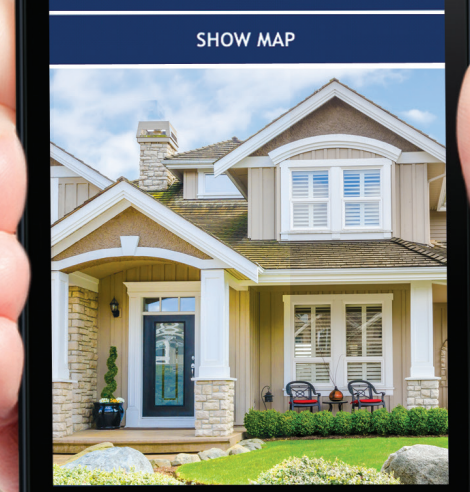

DRE# 00463722

## **Get "The Site"**

LondonProperties.com will provide you, your friends, and clients up-to-date instant detailed MLS information on every home for sale by every Broker in every city from Merced to Hanford 24/7, including property photos.

Empower yourself and add the site to your phone. To add the LondonProperties shortcut to a mobile device, simply follow the directions below:

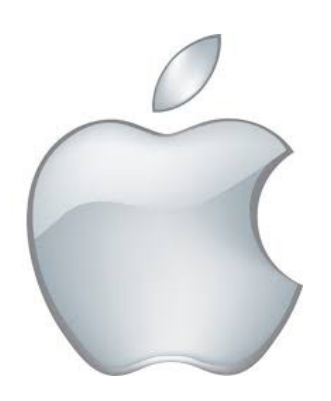

## **iPhone(iOS):**

- 1. Open a browser window and type www.londonproperties.com into the Web address bar.
- 2. Click the  $\Box$  icon at the bottom of your screen.
- 3. Choose **Add to Home Screen**.
- 4. Create a title for the icon if you would like and/or simply click **Add**. An icon for www.londonproperties.com will be added to the main screen of your iPhone.

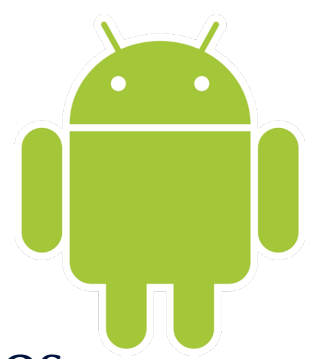

### **Android OS:**

- 1. Open a browser window and type www.londonproperties.com into the Web address bar.
- 2. Click the  $\bullet$  icon in the upper right corner.
- 3. Select **Add to Home Screen**.
- 4. Create a title for the icon and click **Add**. An icon for www.londonproperties.com will be added to the main screen of your Android phone.

Please remember that in order for the map to function correctly you must ensure "enable location" is properly activated.

Whether you're shopping for a new home, or just snooping on your neighbor, you'll love the experience and the power of "The Site."

Once you load "The Site" on your phone, don't forget to add your favorite London Associate to your contacts. When you want to schedule a personal viewing, you'll never need to call another Realtor®. All the information you'll ever need will be right at your fingertips.

Only London Properties gives you the power of "The Site".